## **Procedure to request FCC ID**

- 1. Open the OptiConnect app (available for Android and iOS)
- 2. Connect the scanner via Bluetooth
- 3. Open **''Manage device''**

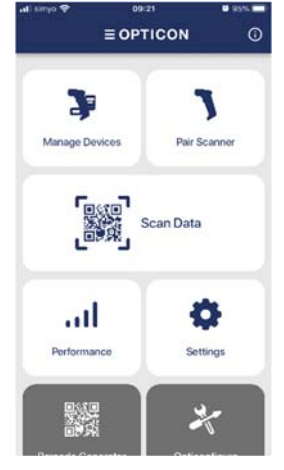

4. Select the scanner

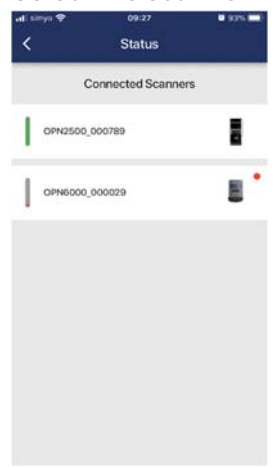

5. In this window you can find the FCC ID of the scanner

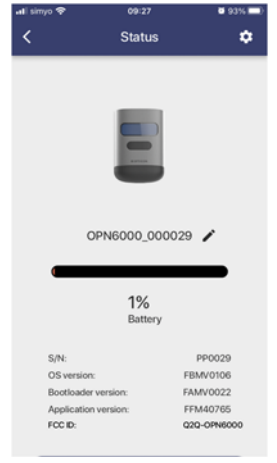